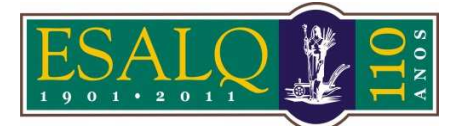

## UNIVERSIDADE DE SÃO PAULO ESCOLA SUPERIOR DE AGRICULTURA "LUIZ DE QUEIROZ"

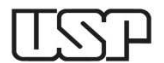

Av. Pádua Dias, 11 Caixa Postal 9 Piracicaba/SP 13418-900 **(Departamento de Ciências Exatas/Setor de Matemática e Estatística)** 

## **4ª Aula Prática – LCE 602 – ESTATÍSTICA EXPERIMENTAL REGRESSÃO POLINOMIAL E ANÁLISE DA VARIÂNCIA**

**\_\_\_\_\_\_\_\_\_\_\_\_\_\_\_\_\_\_\_\_\_\_\_\_\_\_\_\_\_\_\_\_\_\_\_\_\_\_\_\_\_\_\_\_\_\_\_\_\_\_\_\_\_\_\_\_\_\_\_\_\_\_\_\_\_\_\_\_\_\_\_\_\_\_\_** 

Ragazzi (1979) utilizou um experimento inteiramente casualizado com quatro repetições para estudar o efeito de 7 doses de gesso: 0, 50, 100, 150, 200, 250 e 300 kg/ha sobre diversas características do feijoeiro. Para a característica peso de 1000 sementes, obteve os resultados apresentados na Tabela 1.

**Tabela 1**: Peso de 1000 sementes de feijão, em g, em função da dose de gesso, em kg/ha

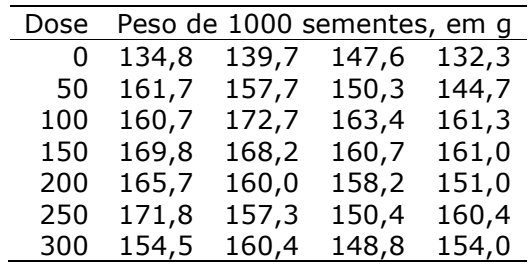

## **AULA NO R**

# Entrada dos dados para análise ############################### rm(list=ls(all=TRUE)) dose<- rep(seq(0,300,50),each=4) peso<- c(134.8,139.7,147.6,132.3, 161.7,157.7,150.3,144.7, 160.7,172.7,163.4,161.3, 169.8,168.2,160.7,161.0, 165.7,160.0,158.2,151.0, 171.8,157.3,150.4,160.4, 154.5,160.4,148.8,154.0) dados=data.frame(dose,peso) head(dados) media=tapply(dados\$peso,dados\$dose,mean) # Gráfico de dispersão ############################### require(lattice) plot(peso ~ dose, xlab="dose de gesso (kg/ha)", ylab="peso de 1000 sementes de feijão (g)", cex=1.3, pch=20, ylim=c(120,180))

## **Aula no SAS**

**DATA** peso; INPUT x y @@; CARDS; 0 134.8 0 139.7 0 147.6 0 132.3<br>50 161.7 50 157.7 50 150.3 50 144.7 50 161.7 50 157.7 50 150.3 100 160.7 100 172.7 100 163.4 100 161.3 150 169.8 150 168.2 150 160.7 200 165.7 200 160.0 200 158.2 200 151.0 250 171.8 250 157.3 250 150.4 250 160.4 300 154.5 300 160.4 300 148.8 300 154.0 ; **PROC PRINT** DATA=peso; TITLE 'Dados para verificação'; **RUN**; **PROC GLM**; TITLE 'Análise de variância'; CLASS x; MODEL  $y = x / SSS$ ;

```
points(media ~ 
unique(dose),cex=0.8,col="red",pch=19) 
# ANOVA e regressão polinomial 
############################### 
require(ExpDes.pt) 
dic(dose,peso,quali=F) 
# Gráfico da curva ajustada 
############################### 
plot(media ~ unique(dose), 
      xlab="dose de gesso (kg/ha)", 
      ylab="peso de 1000 sementes de feijão (g)", 
     xlim=c(0,300), ylim=c(120,180))curve(coeff(lm(peso ~ ~ does + I(dose^2)),dados)[1] +
         \text{coef}(\text{lm}(\text{peso } \sim \text{dose } + 1(\text{dose}^2)),dados)(2)*x +coef(lm(peso ~ ~ does + 1(dose^2)),dados))[3]*x^2, add=T,
```

```
col=2)
```
/\* O comando contrast é utilizado para obter as Somas de Quadrados de regressão\*/ CONTRAST "Reg. Linear " x -**3** -**2** -**1 0 1 2 3**; CONTRAST "Reg. Quadrática" x **5 0** -**3** -**4** -**3 0 5**; CONTRAST "Reg. Cúbica " x -**1 1 1 0** -**1** -**1 1**; **RUN**; /\* Com a opção "/SOLUTION" é possivel obter as estimativas dos parâmetros do modelo de regressão \*/ **PROC GLM**; MODEL  $y = x x^*x/SOLUTION$ ; **RUN**;